## Message 'P Requirement Could Not Be Met' While Running an Analysis

Last Modified on 12/30/2022 10:41 am CST

Q. Trying to run an analysis like 6-6-16 blend and getting message that the P requirement (or some other **requested nutrient) could not be met. An example of the message is below.**

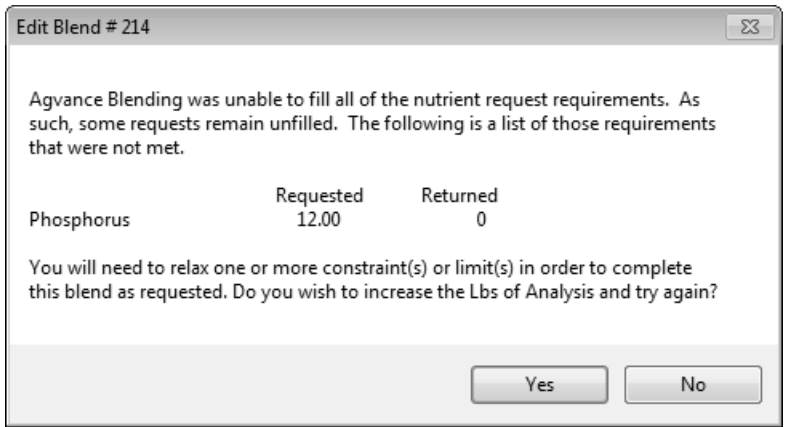

A. Edit the Product Set at*Blending / Setup / Product Sets*. Make sure you have a product in the Product Set from which the program can pull P. If such a product does not exist in the Product Set, add one here. If you do have a product in the Product Set for P, make sure it is checked as *Active*. Another possibility to try would be to check the box to allow P to run over. Add the Blend Ticket again.